# **Animación Personaje Unity**

Descargar personaje y animación de mixamo.com: <https://www.youtube.com/watch?v=PesrC6HcYB8>

Descargamos el personaje como fbx. Lo importamos.

Seleccionamos el personaje en Assets una vez importado y cambiamos en la pestaña Rig:

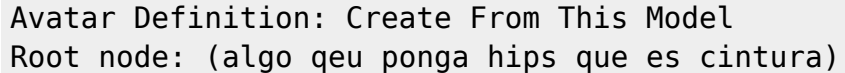

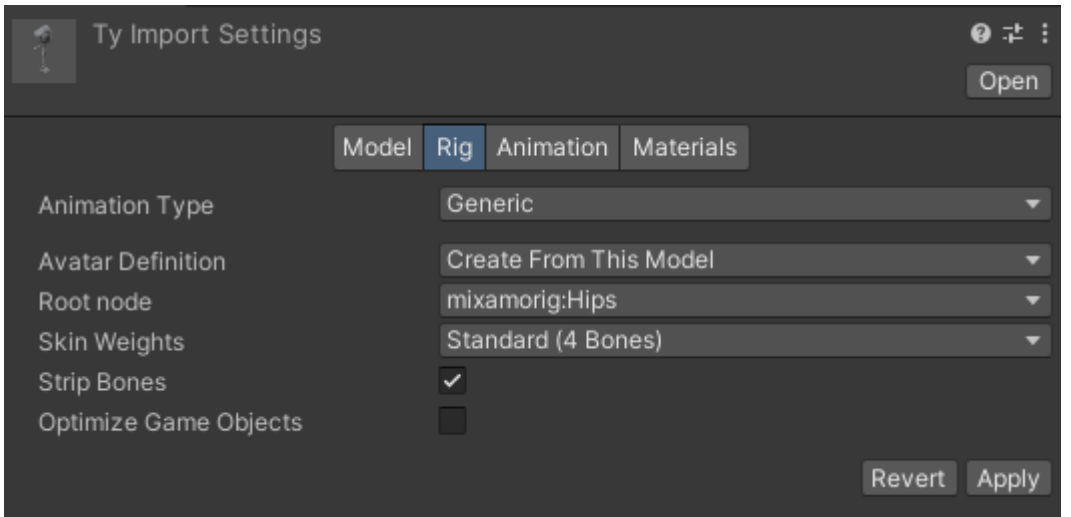

### En materials: "Use External Materials (Legacy)

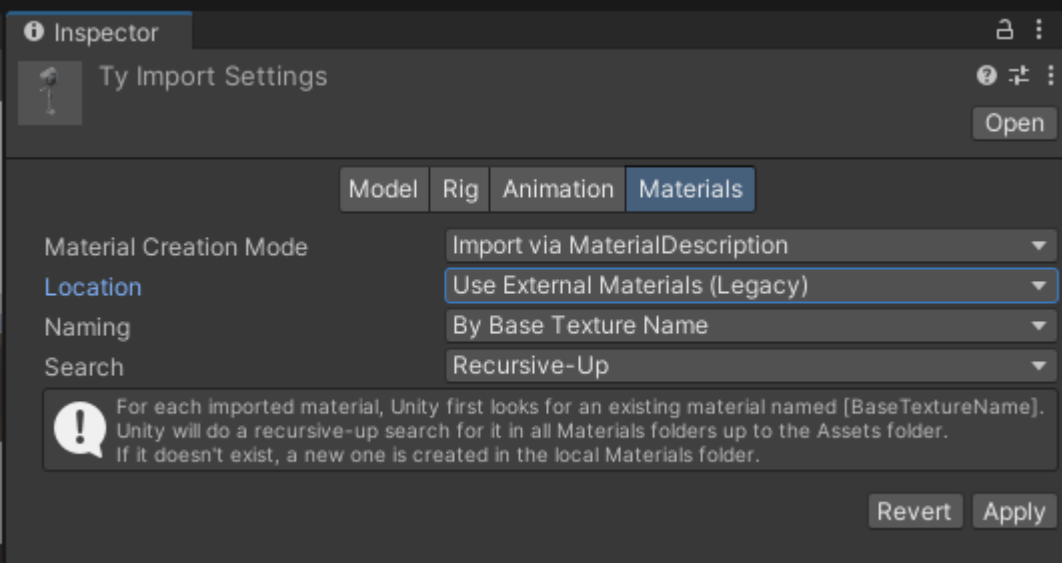

Hemos importado el personaje Ty. Nos crea una carpeta que se llama Ty.fbm Dentro están los materiales. Tenemos que ir arrastrando cada material a la parte que le toca, en este caso se llaman igual

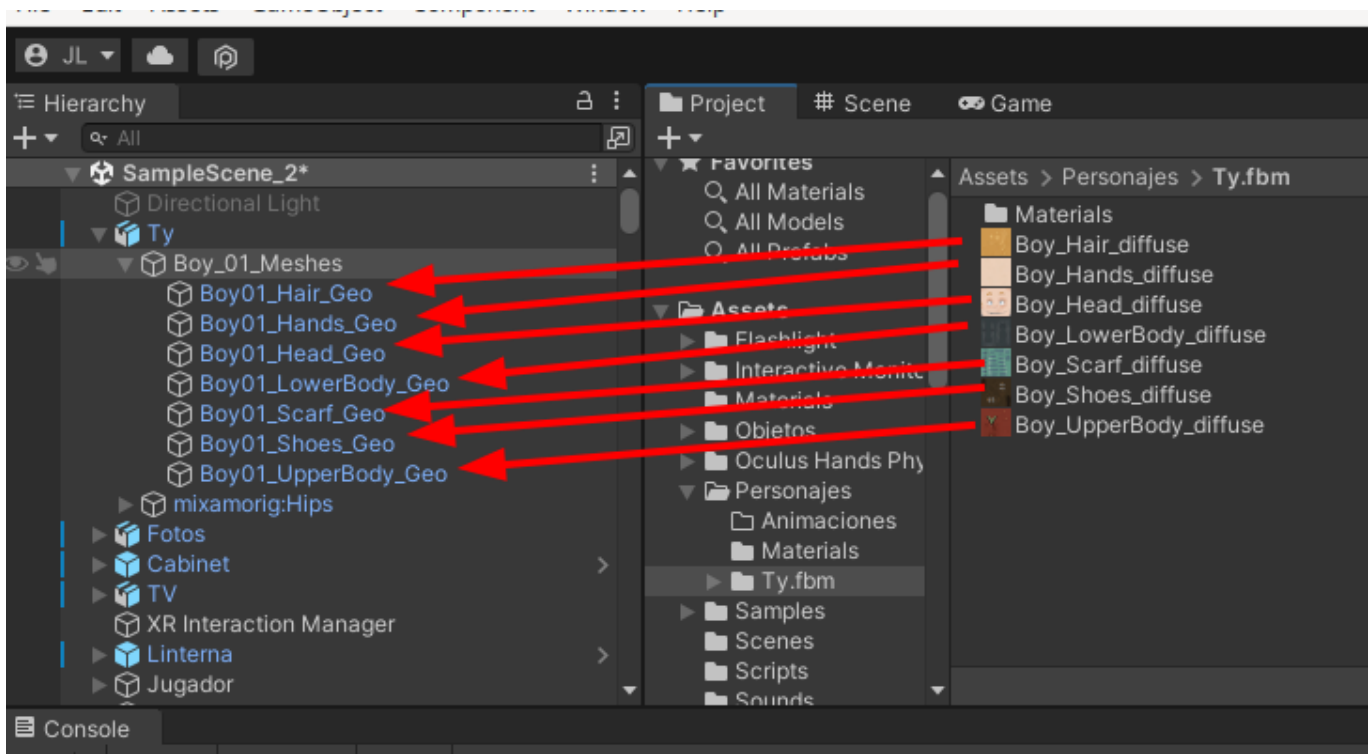

Nos descargamos las animaciones, por ejemplo idle (estar quieto) y walking sin el SKIN

Volvemos a hacer lo mismo en la pestaña Rig:

```
Avatar Definition: Create From This Model
Root node: (algo qeu ponga hips que es cintura)
```
En la pestaña "Animation" es importante cambiar el nombre, suele poner "mixamo.com" pero da error con el punto "." hay que cambiar el nombre.

Metemos el personaje en la escena y le añadimos el componente "Animator"

Arrastramos el Avatar de nuestro peronaje a la casilla Avatar del componente Animator

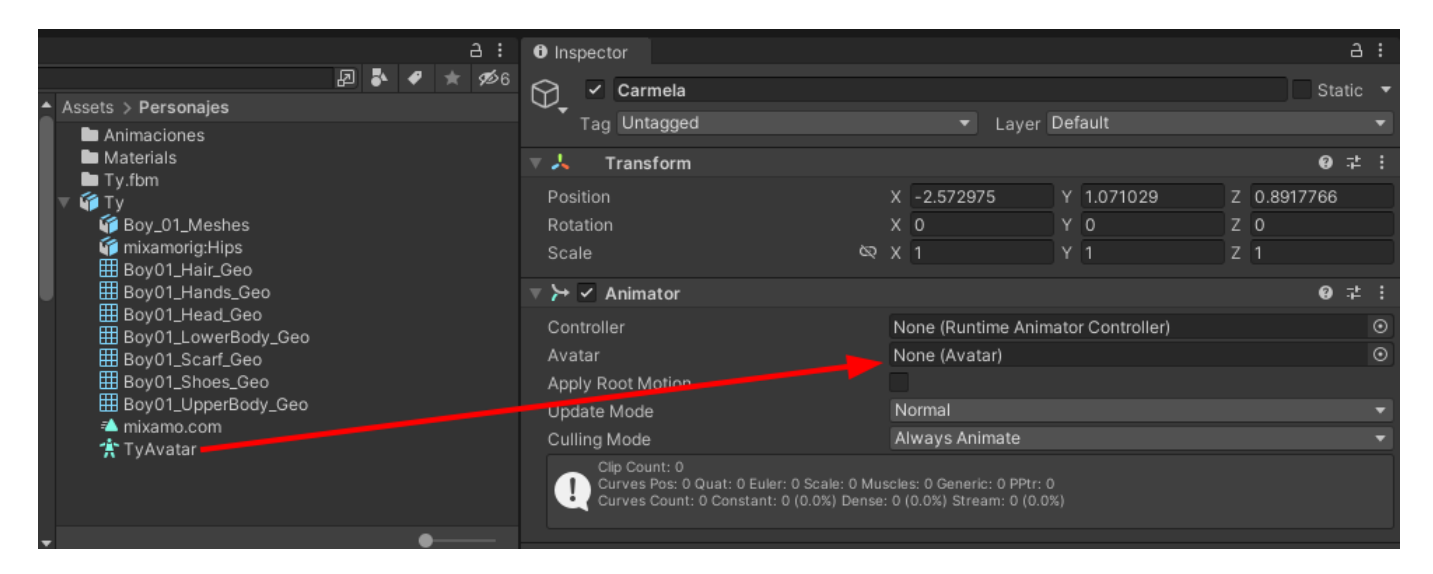

Creamos en Assets un "Animator Controller" y lo arrastramos a la casilla "Controller" del componente animator

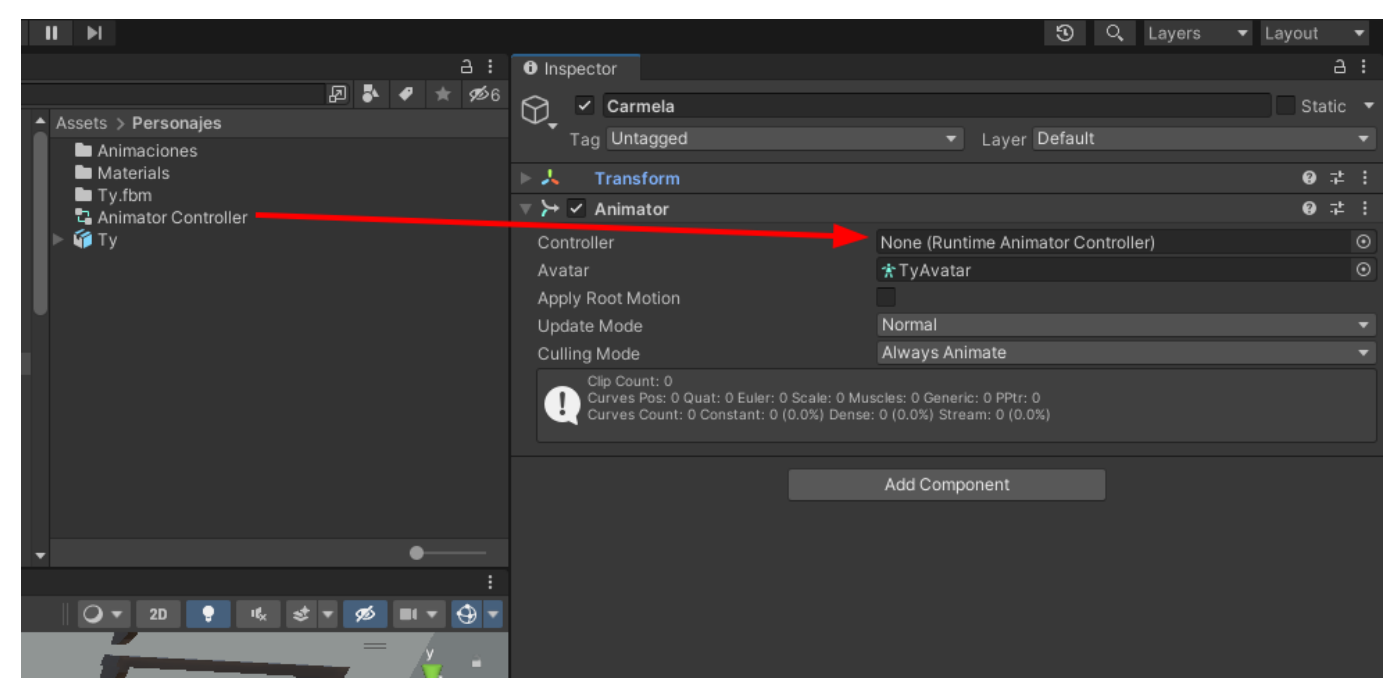

Hacer que un personaje ande entre 4 puntos: <https://www.youtube.com/watch?v=V7XzL7M6CgI>

Movimiento del cuerpo por separado, piernas y cuerpo: <https://www.youtube.com/watch?v=DuVG-oR9tis>

Mover enemigo que nos persiga <https://www.youtube.com/watch?v=qjImGdJ8fug>

## **Movimiento**

Distancia entre dos puntos:

<https://docs.unity3d.com/es/2019.4/Manual/DirectionDistanceFromOneObjectToAnother.html>

## **Ready Player Me**

[https://www.youtube.com/watch?v=x64CV\\_fVOt8](https://www.youtube.com/watch?v=x64CV_fVOt8)

## **Avatar**

[https://assetstore.unity.com/packages/tools/modeling/avatar-maker-free-3d-avatar-from-a-single-selfi](https://assetstore.unity.com/packages/tools/modeling/avatar-maker-free-3d-avatar-from-a-single-selfie-134782) [e-134782](https://assetstore.unity.com/packages/tools/modeling/avatar-maker-free-3d-avatar-from-a-single-selfie-134782)

Aplicación para windows: <https://vroid.com/en/studio>

From: <http://wiki.legido.com/>- **Legido Wiki**

Permanent link: **[http://wiki.legido.com/doku.php?id=informatica:realidad\\_virtual:unity:personaje](http://wiki.legido.com/doku.php?id=informatica:realidad_virtual:unity:personaje)**

Last update: **2023/03/31 14:51**

 $\bar{\mathbf{x}}$